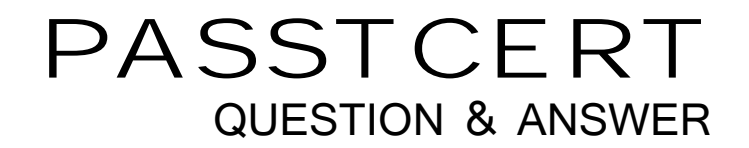

# Higher Quality Better Service!

We offer free update service for one year HTTP://WWW.PASSTCERT.COM

# **Exam** : **MB3-208**

# **Title** : Great Plains 8.0 Modifier with VBA and the state of the state of the state of the state of the state of the state of the state of the state of the state of the state of the state of the state of the state of the state of the state of the state of t

# **Version** : DEMO

- 1. In Modifier, the user opens the IV\_Item\_Transaction\_Inquiry window. This window contains a scrolling window. Where can the user look to verify the type of scrolling window?
- A. Property Sheet Object Tab
- B. Property Sheet Visual Tab
- C. Toolbox Drop Down List
- D. Layout Preview

#### **Answer:** A

2. Original Great Plains windows customized using Modifier get stored in the Forms.dic. When does the

- Forms.dic get created?
- A. Installation of Great Plains
- B. Opening of Great Plains
- C. The first time you access Modifier from the application
- D. When reg keys are added to allow access to Modifier

#### **Answer:** C

3. You are asked to customize the PM Vendor Maintenance window by adding a new local field called Email Address. After adding the field you create a text prompt for that field. What should you do so the user can visually tell that it is a required field? (Each correct answer presents part of the solution. Choose two.)

- A. Auto-link the text prompt to the field
- B. Use Link Prompt to link the text prompt to the field
- C. Use Link Lookup to link the field
- D. Change the Required property for the field to true

#### **Answer:** BD

4. The user accesses Modifier and opens the Great Plains Dictionary. The PM Vendor Maintenance Form Definition window is open and a change is made to the "Options" menu. What type of menu is being customized?

A. Form Level

- B. Main Menu
- C. Third-Party Form Level
- D. Third-Party Main Menu
- **Answer:** A

5. In Modifier the user opens an existing data type "DDL\_Country". This data type is a drop-down list containing 3 static text values. What options are available for customizing the static text values?

- A. Insert
- B. Remove
- C. Replace
- D. Edit
- **Answer:** C

6. In Great Plains, formats are used to display data a particular way. For example a phone number could contain a format with and without an extension. Using Modifier which resource would be used to attach a format?

- A. Data Type
- B. Field
- C. Table
- D. Window

#### **Answer:** A

7. You would like to customize a window and have the window layout open in Modifier. Which window properties can be changed using Modifier?

- A. AutoOpen
- B. Title **B. The Community of the Community Community** Community Community Community Community Community Community
- C. Name
- D. WindowID
- **Answer:** AB
- 8. Using Modifier how can multiple fields be selected within the window layout?
- A. Hold down the Control Key while clicking on the fields
- B. Hold down the Shift Key while clicking on the fields
- C. Hold down the Alt Key while clicking on the fields
- D. Lasso the fields using the mouse

#### **Answer:** ABD

9. In Great Plains scrolling windows are used to display multiple lines of information. What types of scrolling windows exist in the Great Plains application?

- A. Browse Only
- B. Editable
- C. Adds Allowed
- D. User Defined

#### **Answer:** ABC

10. In the Great Plains application, how can you visually identify that a window has been customized using Modifier?

- A. "Modified" is displayed at the top of the window
- B. "Modified" is displayed at the bottom of the window
- C. "Modified" appears after the title of the window
- D. A period appears before the title of the window

#### **Answer:** D

11. Global changes can be made to some resources in Great Plains. When a global change is made, this change affects the entire dictionary. Using Modifier, what type of resource can be customized with a global change?

- A. Pictures
- B. Data Types
- C. Tables
- D. Messages

### **Answer:** ABD

- 12. In Modifier, how can you change the property of a field or a window using the Properties Window?
- A. Double-click on the property to change it's value
- B. Select a value from a list
- C. Edit Manually
- D. Field properties cannot be changed using Modifier

## **Answer:** ABC

- 13. What allows you to create a window or dialog box in your VBA project?
- A. Module
- B. User Form
- C. Procedures
- D. Class Module

### **Answer:** B

14. You are customizing a Great Plains window by adding VBA code. When debugging the code, which window would you open to display information for all objects on the current window?

- A. Immediate Window
- B. Locals Window
- C. Call Stack Window
- D. Watches Window

### **Answer:** B

15. You are in the VBA code window writing code. After typing a valid object name, what can be used after typing the object name to display a drop-down list of methods and properties available for that object?

- A. comma
- B. period
- C. return
- D. tab

#### **Answer:** B

16. Declaring variables before using them in your code is recommended. Doing this alleviates incorrect names of a variables when writing code and the scope of the variable can also be defined. In the VBA options window you can mark an option called "Require Variable Declaration". If this option is marked what displays in the code window before any procedure?

- A. Option Explicit
- B. Explicit **B. Explicit B. Explicit B. Explicit B. Explicit B. Explicit B. Explicit**
- C. Implicit
- D. Force Explicit

#### **Answer:** A

17. You are customizing a Great Plains window by adding VBA code. You set a breakpoint to debug the

code. Once stopped at a breakpoint, what command executes the code one line at a time?

- A. Continue
- B. Step Over
- C. Step Out
- D. Step Into
- **Answer:** D

18. What variables can be used only by procedures in the same module?

- A. Public
- B. Private and the contract of the contract of the contract of the contract of the contract of the contract of the contract of the contract of the contract of the contract of the contract of the contract of the contract of
- C. Explicit
- D. Static and the contract of the contract of the contract of the contract of the contract of the contract of the contract of the contract of the contract of the contract of the contract of the contract of the contract of

#### **Answer:** B

19. You open a Great Plains window and want to customize it with VBA. The window that you opened is

a Modal window. When a modal window is displayed, how can it be added to the VBA project?

A. Tools - Customize - Add Current Window to Visual Basic

- B. Using the keyboard shortcut Ctrl + F11
- C. Modal Windows appear in the VBA project automatically
- D. Modal windows cannot be customized with VBA and cannot be added to the VBA project

# **Answer:** B

20. You have added a Great Plains window and several fields to the VBA project. You realize that a few

fields are not needed. How do you remove an individual field from the VBA project?

- A. From VBA highlight the field in the Project Explorer window and delete it
- B. From VBA highlight the field from the list in the Code Window and delete it
- C. From Great Plains choose Tools-Customize-Remove field from Visual Basic
- D. Individual fields cannot be removed from the VBA project

# **Answer:** D